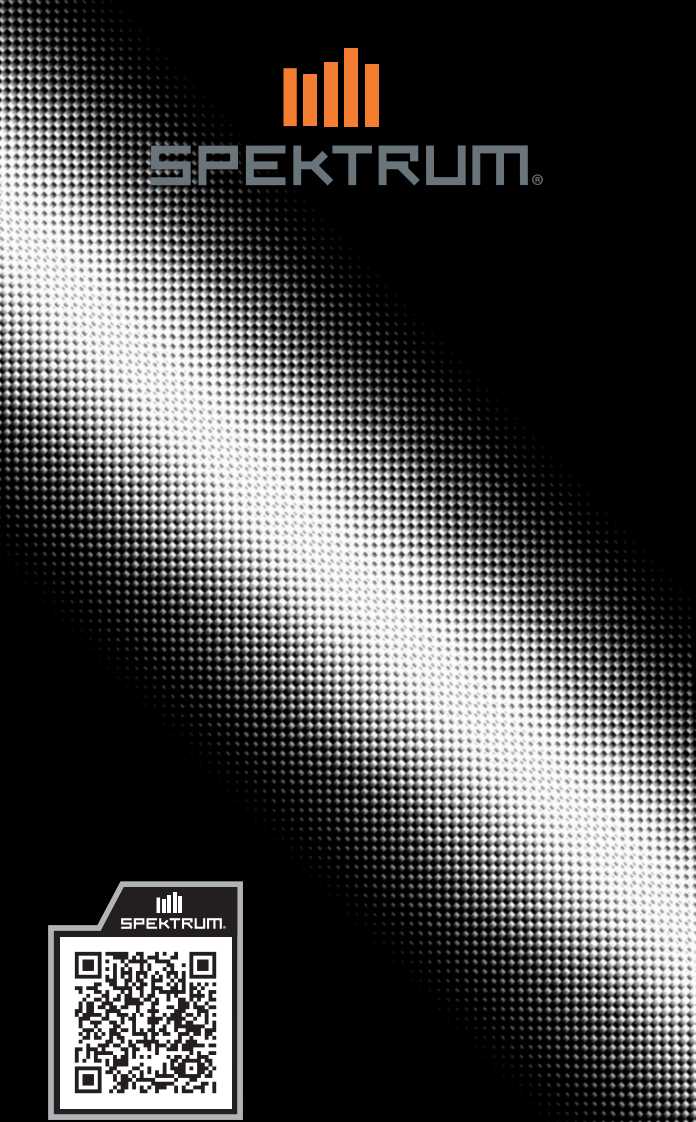

**Spektrum AR8360T+ AS3X+ and SAFE 8 Channel Receiver** Created 05/24 SPM-1033

921702.1

Alle Anweisungen, Garantien und anderen zugehörigen Dokumente können im eigenen Ermessen von Horizon Hobby, LLC jederzeit geändert werden. Die aktuelle Produktliteratur finden Sie auf horizonhobby.com unter der Registerkarte "Support" für das betreffende Produkt.

## ERKLÄRUNG DER BEGRIFFE

Die folgenden Begriffe werden in der gesamten Produktliteratur verwendet, um auf unterschiedlich hohe Gefahrenrisiken beim Betrieb dieses Produkts hinzuweisen:

WARNUNG: Wenn diese Verfahren nicht korrekt befolgt werden, ergeben sich wahrscheinlich Sachschäden, Kollateralschäden und schwere Verletzungen ODER mit hoher Wahrscheinlichkeit oberflächliche Verletzungen.

ACHTUNG: Wenn diese Verfahren nicht korrekt befolgt werden, ergeben sich wahrscheinlich Sachschäden UND die Gefahr von schweren Verletzungen. HINWEIS: Wenn diese Verfahren nicht korrekt befolgt werden, können sich möglicherweise Sachschäden UND eine geringe oder keine Gefahr von Verletzungen ergeben.

WARNUNG: Lesen Sie die GESAMTE Bedienungsanleitung durch, um sich vor der Inbetriebnahme mit den Funktionen des Produkts vertraut zu machen. Wird dieses Produkt nicht korrekt betrieben, kann dies zu Schäden am Produkt oder anderen Sachschäden und zu schweren Verletzungen führen.

Dies ist ein hochentwickeltes Hobbyprodukt und KEIN Spielzeug. Es muss mit Vorsicht und gesundem Menschenverstand betrieben werden und erfordert gewisse technische Grundfähigkeiten. Wird dieses Produkt nicht auf eine sichere und verantwortungsvolle Weise betrieben, kann dies zu Verletzungen oder Schäden am Produkt oder anderen Sachwerten führen. Dieses Produkt eignet sich nicht für die Verwendung durch Kinder ohne direkte Überwachung eines Erwachsenen. Versuchen Sie nicht ohne Genehmigung durch Horizon Hobby, LLC, das Produkt zu zerlegen, es mit inkompatiblen Komponenten zu verwenden oder auf jegliche Weise zu erweitern. Diese Bedienungsanleitung enthält Anweisungen für Sicherheit, Betrieb und Wartung. Es ist unbedingt notwendig, vor Zusammenbau, Einrichtung oder Verwendung alle Anweisungen und Warnhinweise im Handbuch zu lesen und zu befolgen, damit das Produkt bestimmungsgemäß betrieben werden kann und Schäden oder schwere Verletzungen vermieden werden.

### Nicht geeignet für Kinder unter 14 Jahren. Dies ist kein Spielzeug.

WARNUNG ZU GEFÄLSCHTEN PRODUKTEN: Bitte kaufen Sie Ihre Spektrum Produkte immer von einem autorisiertem Händler um sicherzu stellen, dass Sie ein authentisches hochqualitatives original Spektrum Produkt gekauft haben. Horizon Hobby lehnt jede Unterstützung, Service oder Garantieleistung von gefälschten Produkten oder Produkten ab die von sich in Anspruch nehmen kompatibel mit Spektrum oder DSM zu sein.

HINWEIS: Dieses Produkt ist ausschließlich für die Verwendung in unbemanten, ferngesteuerten Fahrzeugen und Fluggeräten im Hobbybereich vorgese-hen. Horizon Hobby lehnt jede Haftung und Garantieleistung ausserhalb der vorgesehen Verwendung ab.

## GARANTIE REGISTRIERUNG

Registrieren Sie bitte Ihr Produkt unter www.spektrumrc.com/registration.

# AR8360T+ AS3X+ und SAFE Telemetrie-Empfänger

Der Spektrum AR8360T+ ist ein Telemetrie-Empfänger mit voller Reichweite, der mit allen Sendern mit Spektrum-DSM2 und -DSMX-Technologie kompatibel ist. Sie können den AR8360T+ Empfänger über einen kompatiblen Spektrum Sender mit Vorwärtsprogrammierung einrichten. Der Spektrum PC Programmer kann für die Firmware-Aktualisierungen verwendet werden.

WICHTIG: Der AR8360T+ Empfänger verwendet die Vorwärtsprogrammierung nur für die Konfiguration. Nicht das AS3X+ Menü im Hauptmenü des Senders verwenden.

WARNUNG: Der Propeller solle, falls vorhanden, während des  $\blacktriangle$  Einrichtens nicht am Motor montiert sein. Den Propeller darf erst dann montiert werden, wenn der korrekte Gasbetrieb bestätigt und Failsafe eingerichtet wurden. Wir empfehlen als zusätzliche Sicherheitsfunktion das Aktivieren der Gasabschaltung. Die Gasabschaltung sollte immer dann aktiviert sein, wenn das Flugzeug eingeschaltet und nicht im Flugbetrieb ist. Der Motor wird sich nicht drehen, wenn sich die Gasabschaltung in der Position ON [Ein] befindet.

## DE

# Inhaltsverzeichnis

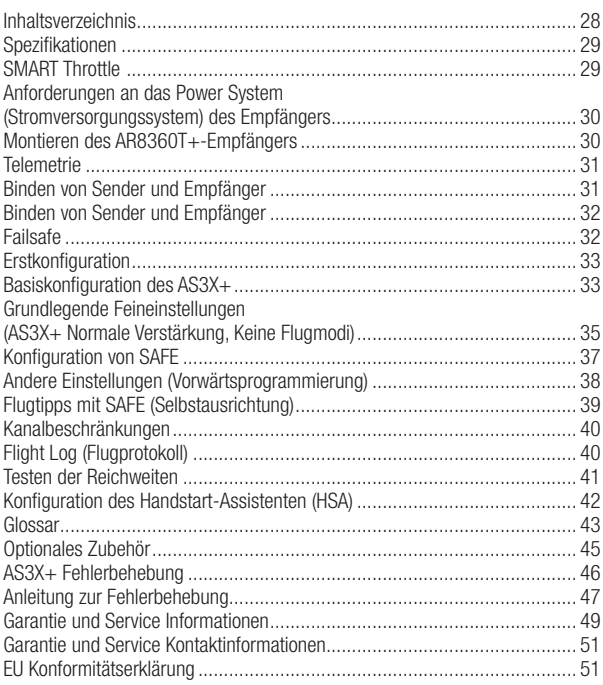

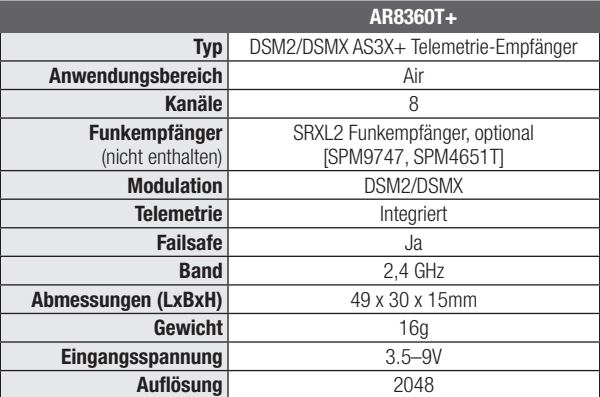

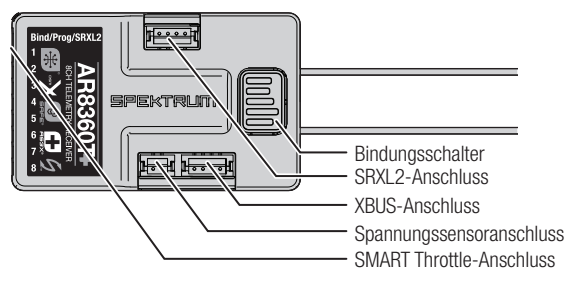

# SMART Throttle

Der Gasanschluss des Empfängers AR8360T+ bietet SMART Throttle. Bei der Ausstattung mit SMART Throttle liefert der normale Servo-Anschluss das Gassignal an den Geschwindigkeitsregler, und der Geschwindigkeitsregler kann Telemetriedaten wie Spannung und Stromstärke an den Empfänger zurücksenden. Der Gasanschluss des AR8360T+-Empfängers erkennt automatisch, wenn ein mit SMART Throttle kompatibler Geschwindigkeitsregler angeschlossen ist, und schaltet in den Modus SMART Throttle"

Geschwindigkeitsregler mit SMART Throttle und Steckern der IC-Serie können auch Akkudaten von kompatiblen Spektrum SMART-Akkus weitergeben.

Wird ein Standard-Geschwindigkeitsregler oder -Servo an den Gasanschluss des AR630-Empfänger angeschlossen, so funktioniert der Gasanschluss normal (PWM-Signal) wie jedes herkömmliche RC-System. Der AR8360T+-Empfänger ist kompatibel mit Spektrum Avian, einer Geschwindigkeitsregler-Serie für SMART Throttle. Damit SMART Throttle funktioniert, muss ein SMART-Throttle-Geschwindigkeitsregler in Verbindung mit einem SMART-Throttle-Telemetrieempfänger und einen Spektrum

DSMX-Sender mit Telemetrie verwendet werden. Es kann eine Aktualisierung Ihres Senders für die SMART-Funktionen erforderlich sein. Siehe www.spektrumrc.com zum Registrieren und Aktualisieren Ihres Senders.

# Anforderungen an das Power System (Stromversorgungssystem) des Empfängers

Zu den Stromversorgungskomponenten, die die ordnungsgemäße Stromversorgung beeinträchtigen, zählen:

- Empfänger-Akku-Pack (Anzahl der Zellen, Kapazität, Zelltyp, Ladezustand)
- Fähigkeit des Geschwindigkeitsreglers, dem Empfänger im elektrischen Luftfahrzeug Strom zu liefern
- Schalterkabel, Batteriekabel, Servoleitungen, Regler usw.

WICHTIG: Die Mindestbetriebsspannung des AR8360T+ beträgt 3.5 Volt: es ist äußerst empfehlenswert, das Stromversorgungssystem anhand der folgenden Richtlinien zu testen.

Empfohlene Richtlinien für das Testen des Stromversorgungssystems Bei Verwendung eines fragwürdigen Stromversorgungssystems (z. B. kleiner oder alter Akku, Geschwindigkeitsregler ohne Akku-Sperrkreis (BEC), der hohe Stromaufnahme unterstützt) ist es empfehlenswert, mit einem Spannungsmesser folgende Tests durchzuführen.

- 1. Die Empfänger-Spannung während dieses Test auf dem Telemetrie-Bildschirm des Senders anzeigen.
- 2. Die Steueroberflächen laden (Druck mit der Hand auslösen). Während die Spannung am Empfänger überwacht wird.
- 3. Die Spannung sollte mindestens 4,8 V betragen, auch wenn alle Servos stark belastet sind.

## So funktioniert die QuickConnect Techonlogy

- Fällt die Empfängerspannung unter 3,5 V, stellt das System seinen Betrieb ein.
- Wird die Stromversorgung wiederhergestellt, versucht der Empfänger sofort, eine neue Verbindung aufzubauen.
- Blieb der Sender eingeschaltet, stellt das System üblicherweise in etwa einer 4/100 Sekunde die Verbindung wieder her.

QuickConnect ermöglicht es, die meisten kurzzeitigen Stromunterbrechungen sicher zu überstehen. Dennoch ist die Grundursache dieser Unterbrechungen vor dem nächsten Flug zu beseitigen, um einen Absturz zu verhindern.

**HINWEIS:** Kommt es während des Flugs zu einem Spannungsabfall, ist es zwingend erforderlich, den Grund für den Spannungsabfall zu bestimmen und zu beheben.

# Montieren des AR8360T+-Empfängers

1. Den Empfänger mit doppelseitigem Servo-Klebeband befestigen. Der Empfänger kann aufrecht, auf dem Kopf stehend oder auf seiner Seite liegend montiert werden. Er muss aber in seiner Position rechtwinklig zum Rumpf liegen. Der Empfänger darf nicht in einem seltsamen Winkel montiert werden.

TIPP: Den Empfänger für die SAFE-Einstellungen so nah wie praktisch möglich am Schwerpunkt des Fluggeräts montieren.

2. Die entsprechenden Steuerflächen entsprechend der nachfolgenden Tabelle an ihre jeweiligen Anschlüsse am Empfänger anbringen.

ACHTUNG: Die falsche Montage des Empfängers kann einen Absturz verursachen. Immer eine Überprüfung der Steueroberflächen und der AS3X-Reaktion der Steueroberflächen vor dem Fliegen mit einer neuen Konfiguration oder nach Konfigurationsänderungen durchführen.

#### Standardmäßige Empfänger-Port-Zuweisungen

Binden/Prog/SRXL2= Binden, Hilfsgeräteunterstützung, Programm

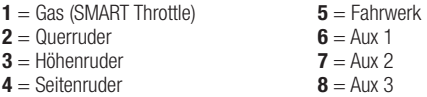

WICHTIG: Bei Verwendung eines Y-Kabelbaums oder von Servoverlängerungen mit Spektrum-Ausrüstung keine umkehrenden Kabelbäume verwenden. Die Verwendung von umkehrenden Y-Kabelbäumen oder Servoverlängerungen kann dazu führen, dass die Servos fehlerhaft arbeiten oder überhaupt nicht funktionieren.

#### Montage der Antenne

Der AR637T-Empfänger verfügt über koaxiale Antennen. Wir empfehlen die Montage der Antennen in einer Ausrichtung von 90º zu einander und so weit wie möglich von Metall, Akkus, Kohlefasern oder Kraftstofftanks entfernt, um den Signalempfang zu maximieren.

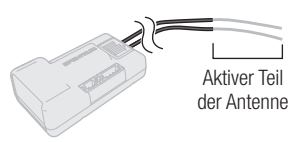

HINWEIS: Die Antennen nicht schneiden, knicken oder modifizieren. Schäden am koaxialen Bereich der Antenne wird die Leistung der Antenne reduzieren. Ein Kürzen oder Abschneiden der Spitze von 31 mm wird den Bereich reduzieren.

# **Telemetrie**

Der AR8360T+ besitzt eine Vorbeiflug-Telemetrie und stellt Daten zur Akkuspannung des Empfängers sowie Flugprotokolldaten bereit, plus Smart ESC Telemetrie, wenn verfügbar. Der AR631 + ist mit dem Spektrum SKY Remote ID Modul (SPMA9500) über den SRXL2 Port kompatibel, jedoch nicht mit anderen Spektrum Telemetriesensoren.

Siehe www.spektrumrc.com zu weiteren Informationen zu den Spektrum Telemetriesystemen.

# Binden von Sender und Empfänger

Die Programmierung eines AR8360T+ SAFE-Empfängers erfordert einen mit Spektrum DSM2/DSMX kompatiblen Sender mit Vorwärtsprogrammierung.

# Binden von Sender und Empfänger

Das Programmieren des AR8360T+ Empfängers erfordert einen Sender mit Vorwärtsprogrammierung, der mit Spektrum™ DSM2®/DSMX® kompatibel ist. Der AR8360T+ Empfänger muss mit dem Sender gebunden sein, ehe er in Betrieb genommen werden kann. Das Binden ist der Vorgang, bei dem der Empfänger den speziellen Code des Senders lernt, sodass er sich nur mit diesem speziellen Sender verbindet.

- 1. Den optionalen SRXL2 Funkempfänger (SPM9747) nach Belieben und alle Telemetriesensoren mit dem Hauptempfänger verbinden.
- 2. Die Bindungstaste auf dem Empfänger beim Einschalten des Empfängers drücken und gedrückt halten.

### - ODER -

Den Empfänger einschalten und dann die Bindungstaste drücken.

WICHTIG: Der Empfänger wechselt nicht in den Bindungsmodus, wenn irgendwelche zuvor gebundene Sender eingeschaltet sind, bevor der Empfänger eingeschaltet ist.

3. Die Bindungstaste loslassen, sobald die orangefarbene LED kontinuierlich blinkt und anzeigt, dass sich der Empfänger im Bindungsmodus befindet.

TIPP: Es ist immer noch möglich, bei Bedarf einen Bindungsstecker in der Bindungsbuchse zu nutzen. Dies kann von Vorteil sein, wenn der Empfänger in einer schwer zugänglichen Position montiert werden muss, wobei in diesem Fall eine Servoverlängerung zum Binden verwendet werden kann. Bei der Verwendung eines Bindungssteckers, sollte dieser nach dem Binden entfernt werden, um zu verhindern, dass das System beim nächsten Einschalten in den Bindungsmodus übergeht.

- 4. Den Sender in den Bindungsmodus bringen.
- 5. Der Bindungsvorgang ist abgeschlossen, wenn die LED auf dem Empfänger beständig leuchtet.

TIPP: Sie können das System auch in den Bindungsmodus versetzen, indem Sie auf eine Bindungstaste auf dem Funkempfänger drücken. Das System wird nicht in den Bindungsmodus versetzt, wenn es seit dem Einschalten mit einem Sender verbunden war. Die Bindungsdaten werden bei jedem Start überprüft. Es ist nicht notwendig, das System neu zu binden, wenn ein Funkempfänger ausgetauscht wird.

# Failsafe

Im unwahrscheinlichen Fall, dass die Funkverbindung während des Betriebs abbricht, bringt der Empfänger den gewählten Failsafe-Modus aktivieren. Smart Safe und Hold Last [Letzte Position halten] ist die Standardeinstellung auf dem AR630. Preset Failsafe [Failsafe voreinstellen] und SAFE Failsafe sind nur in der Vorwärtsprogrammierung verfügbar.

## SmartSafe + Letzte Position halten

Mit der SmartSafe-Technologie wird der Gaskanal bei Signalverlust auf die Failsafe Position (wenig Gas) gebracht, die während des Bindens eingerichtet wurde. Alle anderen Kanäle behalten ihre letzte Position bei. Erhält der Empfänger ein Signal vom Sender, kann das Fluggerät wieder gesteuert werden.

#### Failsafe voreinstellen

Mit "Failsafe voreinstellen" können die spezifischen Positionen der Steuerflächen bei einem Signalverlust eingerichtet werden. Erhält der Empfänger ein Signal vom Sender, kann das Fluggerät wieder gesteuert werden. Nur über die Vorwärtsprogrammierung verfügbar

#### SAFE Failsafe

SAFE Failsafe wird das Fluggerät beim Signalverlust automatisch ausrichten. Im Menü der Vorwärtsprogrammierung können Schräglage und Steigungswinkel ausgewählt werden, die das Fluggerät versucht, während Failsafe aufrechterzuhalten. Wir empfehlen die Einrichtung von Schräglage und Steigungswinkels, damit das Fluggerät eine sanfte Gleitkurve fliegt und ein Wegfliegen verhindert wird. Die erstmalige SAFE-Konfiguration muss abgeschlossen sein, ehe diese Option verfügbar ist. Nur über die Vorwärtsprogrammierung verfügbar.

#### Failsafe testen

Das Flugzeug auf dem Boden sichern und den Propeller entfernen. Die Failsafe-Einstellungen testen, indem der Sender ausschalten und prüfen wird, wie der Empfänger die Steuerflächen lenkt.

#### Nur Empfänger-Stromversorgung

- Wird der Empfänger eingeschaltet, wenn kein Sendersignal vorhanden ist, dann verfügt der Gaskanal nicht über ein Steuersignal, wodurch der Betrieb oder die Aktivierung des Geschwindigkeitsreglers verhindert wird.
- Auch an allen anderen Kanälen erfolgt keine Ausgabe, bis der Empfänger mit dem Sender verbunden ist.

## **Erstkonfiguration**

- 1. Bestätigen, dass der Sender auf die neueste Spektrum AirWare-Software aktualisiert ist, um von der Vorwärtsprogrammierung zu profitieren. Das Handbuch des Senders zu den Aktualisierungsanweisungen konsultieren.
- 2. Den Empfänger im Flugzeug montieren.
- 3. Den Empfänger mit Ihrem Sender binden.
- 4. Die Konfiguration des Flugzeugs auf dem Sender einschließlich Tragflächentyp, Hecktyp, Kanalbelegungen, Mischung, Ersatztrimmung und Verfahrweg so abschließen, wie mit jedem anderen Fluggerät ohne AS3X+. Die Richtigkeit des CG bestätigen und einen Testflug mit dem Fluggerät durchführen.

WICHTIG: Die Mischungen für die Steueroberflächen nicht beim Einrichten eines Modells mit AR8360T+ für AS3X+ und SAFE öffnen. Nur die Optionen für Tragflächen- und Hecktyp zum Mischen der Flugsteuerungen verwenden. Siehe hierzu das Sender-Handbuch zu weiteren Informationen zu den Funktionen von Tragflächen- und Hecktyp.

# Basiskonfiguration des AS3X+

Damit die AS3X+ Technologie mit dem Spektrum AR8360T+ Empfänger verwendet werden kann, muss der Empfänger mit einem kompatiblen vorwärtsprogrammierbaren Spektrum Sender konfiguriert werden.

- Das Modell muss vollständig im Sender konfiguriert und flugfähig sein (echte Flugtests/Überprüfungen sind empfehlenswert). Parameter wie Tragflächen-/ Hecktyp, Feintrimmungen, Umkehrung, Servoweg, absoluter Servoweg usw. müssen alle konfiguriert sein, bevor Sie fortfahren.
- Stellen Sie sicher, dass Sie einen leeren Kanal haben, um einen Verstärkungskanal zuzuweisen.
- DE
	- 1. Wenn der Empfänger eingeschaltet und gebunden ist, wechseln Sie zu Vorwärtsprogrammierung iX Serie: *Modell einstellen > Vorwärtsprogrammierung* NX Serie: *Funktionsliste > Vorwärtsprogrammierung*)
	- 2. Wechseln Sie im Menü Vorwärtsprogrammierung zu *Kreiseleinstellungen > Erstkonfiguration.* Bestätigen Sie die Aufforderung zur Modellkonfiguration auf den ersten 2 Seiten.
	- 3. Auf dem Bildschirm zur Konfiguration der Ausrichtung gibt es zwei Optionen:
		- a. Verwenden Sie die automatische Ausrichtungserkennung, indem Sie das Modell horizontal ausrichten, wählen Sie Weiter, richten Sie die Nase des Modells um 90 Grad von seiner horizontalen Lage nach unten und wählen Sie Weiter. Beachten Sie, dass das Modell für diesen Test im ersten Schritt nicht exakt horizontal ausgerichtet und im zweiten Schritt nicht perfekt nach unten zeigen muss. Ein Toleranzbereich von +/- 30 Grad dürfte immer noch zu einer ausreichenden Erfassung führen.
		- ODER -
		- b. Ausrichtung manuell konfigurieren. Dies ist bei großen Modellen vorzuziehen, die schwer zu bewegen/zu kippen sind, ohne dass sie dabei beschädigt werden.
	- 4. Bestätigen/Wählen Sie die Ausrichtung von Empfänger/Sensoren im Verhältnis zum Modell und wählen Sie Weiter.
	- 5. Rufen Sie das Menü Verstärkungskanal auswählen auf:
		- a. Wählen Sie für den Verstärkungskanal denjenigen leeren Kanal aus, den Sie für die Verstärkungsanpassung nutzen wollen.
		- b. Wählen Sie für Switch den Eingang der Verstärkungsanpassung (Trimmer, Drehknopf/Schieber oder Schalter. Vorzugsweise in der angegebenen Reihenfolge)
			- Wenn Sie einen Trimmer verwenden, stellen Sie sicher, dass Sie den Wert vor dem Fliegen ganz auf -100 % senken.
			- Wenn Sie einen Switch verwenden, beachten Sie bitte, dass -100 % "Keine Verstärkung" bedeutet. 0 % ist halbe Verstärkung und 100 % ist volle Verstärkung. "Switch" wird nicht empfohlen, bevor Sie nicht mit einem Trimmer oder Regler angemessene Werte gefunden haben.
	- 6. Wählen Sie Weiter und dann Übernehmen. Der Empfänger startet neu und die Erstkonfiguration sollte damit abgeschlossen sein.
	- 7. Wählen Sie "verbinden", um erneut **Vorwärtsprogrammierung** aufzurufen, wechseln Sie dann zu *Kreiseleinstellungen > Systemkonfiguration > Dienstprogramme > Kreiselreaktionstest.*
	- 8. Während Sie auf dieser Seite sind, bewegen Sie das Modell jeweils in der Roll-, Nick- und Gierachse. Stellen Sie sicher, dass die Oberflächenreaktionen den Bewegungen entgegenwirken. Wenn Sie hinter dem Modell stehen:
		- a. Bei Rollen nach links muss sich das linke Querruder nach unten und das rechte Querruder nach oben bewegen.
		- b. Bei Nicken nach unten muss sich das Höhenruder nach oben bewegen.
		- c. Bei Gieren nach links muss sich das Seitenruder nach rechts bewegen.
- 9. Sobald die Reaktionen überprüft sind, ist die Erstkonfiguration abgeschlossen!
	- Wenn die Richtungen nicht korrekt sind, vergewissern Sie sich, dass die Servoumkehrung des Modells am Funkgerät vor der Konfiguration richtig eingestellt wurde. Wenn Korrekturen vorgenommen wurden, wechseln Sie zu *Vorwärtsprogrammierung > Systemkonfiguration > Servoeinstellungen neu lernen*, ändern Sie alles auf Primär und wählen Sie **Übernehmen**. Dadurch werden die entsprechenden Einstellungen des Sendermodells wieder auf den Empfänger übertragen.
- 10. Stellen Sie vor dem Flug sicher, dass der Verstärkungskanal (Schalter, Drehknopf, Trimmer usw.) auf -100 % steht (-100 % = Verstärkung aus; 0 % = halbe Verstärkung; 100 % = volle Verstärkung).

Fahren Sie mit dem Abschnitt Grundlegende Feineinstellungen fort oder rufen Sie optional die Abschnitte für erweiterte Feineinstellungen des AS3X+ im

entsprechenden Konfigurationshandbuch auf der Spektrum Wiki-Seite auf.

> Scannen Sie den QR-Code, um zur Spektrum Wiki-Seite für erweiterte Feineinstellungen zu gelangen.

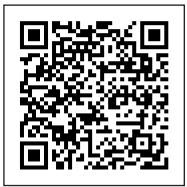

# Grundlegende Feineinstellungen (AS3X+ Normale Verstärkung, Keine Flugmodi)

- 1. Befolgen Sie das Verfahren zur Basiskonfiguration des AS3X+, um den Kreisel ordnungsgemäß zu konfigurieren.
- 2. Überprüfen Sie vor dem Flug die Richtung der Kreiselreaktion mithilfe des Menüs Kreiselreaktionstest (*Vorwärtsprogrammierung > Kreiseleinstellungen > Systemkonfiguration > Dienstprogramme > Kreiselreaktionstest*).
- 3. Verwenden Sie den Verstärkungskanal, um die Verstärkung im Flug einzustellen und die Reaktion des Kreisels zu bewerten. Die Einstellung der Verstärkung muss im Flug bei maximaler oder bei nahezu maximaler Geschwindigkeit vorgenommen werden.
	- a. In den meisten Fällen findet der Nutzer wahrscheinlich einen Wert für den Verstärkungskanal, der eine bessere Leistung bietet, ohne dass zusätzliche Einstellungen erforderlich sind.
	- **b.** Durch das Hinzufügen des neuen Parameters Stopp-Sperr-Verhältnis, der die Rückkehr der Verstärkung beim Zentrieren des Steuerknüppels verzögert, kann die Verstärkung zu hoch werden, ohne dass der Nutzer dies bemerkt.
		- Betätigen Sie den Steuerknüppel bei Erstflügen kurz bzw. schnell, um das Modell in Bewegung zu bringen. Aufgrund dieser Verzögerungen wird die Verstärkung durch kurze/schnelle Impulse viel weniger reduziert, wodurch das Modell eher mit dem Kreisel als auf natürliche Weise stoppen kann.
		- Ein fortgeschrittene Methode zur Behebung dieses Problems ist die vorübergehende Erhöhung des Stopp-Sperr-Verhältnisses

akzeptabel. Sobald die Verstärkung eingestellt ist, kann das Stopp-Sperr-Verhältnis auf die Standardwerte zurückgesetzt werden, um eventuelle kleine Oszillationen zu beseitigen.

- c. An windigen Tagen dürfte dies kein Problem sein, da Turbulenzen dazu beitragen dürften, Oszillationen zu erzeugen, wenn die Verstärkung zu hoch ist.
- 4. Wenn nach Erhöhen der Verstärkung eine andere Achse als die Roll-Achse anfängt zu oszillieren, können Nick- und Gierbewegungen unter *Kreiseleinstellungen > AS3X+ Einstellungen > AS3X+ Verstärkung* reduziert werden.
- 5. Wenn der Verstärkungskanal ganz aufgedreht ist und keine Oszillationen im Modell induziert werden können, steigern Sie den Multiplikator unter (*Kreiseleinstellungen > AS3X+ Einstellungen*).
- 6. Wenn der Verstärkungskanal kaum erhöht wird und Oszillationen auftreten, verringern Sie den Verstärkungsmultiplikator, um ein größeres Fenster für die Verstärkungsanpassung zu erhalten (*Kreiseleinstellungen > AS3X+ Einstellungen*).
- 7. Sobald die gewünschte Verstärkung erreicht ist, notieren Sie den aktuellen Wert des Verstärkungskanals.
- 8. Ändern Sie in den Sender-Einstellungen die Zuweisung des Verstärkungskanals zu einem Switch. Stellen Sie dann über das Menü des Funkgeräts zur Konfiguration des **Digital-Switches** die Kanalausgänge des Switches auf -100 % für den ausgeschalteten Kreisel und dann eine weitere Position auf XX % (den Wert, der vorherigen Schritt notiert wurde) für den eingeschalteten Kreisel.

TIPP: Es gibt noch andere Methoden zur Änderung der Verstärkung bzw. zur Deaktivierung des Kreisels im Flug.

Weitere Informationen zur erweiterten Feineinstellung des AS3X+ finden Sie im AS3X+ Konfigurationshandbuch auf der Spektrum Wiki-Seite.

> Scannen Sie den QR-Code, um zur Spektrum Wiki-Seite für erweiterte Feineinstellungen zu gelangen.

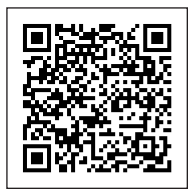

Das Konfigurieren der SAFE® Technologie auf dem AR8360T+ Empfänger findet in der Vorwärtsprogrammierung statt.

- 1. Die AS3X+ Konfiguration abschließen und den Betrieb im Flug überprüfen.
- 2. Einrichten der Vorwärtsprogrammierung: Die Flugmodi auf dem Empfänger müssen zum Hinzufügen der SAFE-Flugstabilisierung konfiguriert werden.
	- a. Wählen Sie im Sender-Menü Vorwärtsprogrammierung -> Kreiseleinstellungen -> Erstkonfiguration SAFE

WICHTIG: Vor dem Fortfahren mit der Konfiguration zuerst jeden der Informationsbildschirme lesen, die auf dem Sender-Bildschirm erscheinen.

WEITER unten auf jeder Seite wählen, um fortzufahren.

- **b. FM-Kanal** wählen -> Kanal und Schalter für die Verwendung der Flugmodus-Wahl wählen. Es kann ein beliebiger Kanal gewählt werden, der nicht für Steueroberflächen, Gas oder Verstärkung belegt ist. [Weiter] wählen.
- c. Das Modell in horizontale Fluglage bringen, dann Modell ausrichten und Fluglage erfassen wählen, um dem Empfänger die Ausgangseinstellungen beizubringen. Bei Flugzeugen mit Spornrad darauf achten, das Heck anzuheben, damit der Rumpf horizontal ausgerichtet ist.
- d. SAFE den gewünschten Flugmodi zuweisen. SAFE kann für jeden Flugmodus aktiviert oder deaktiviert werden. Die Flugmodus-Schalterposition beachten und den **SAFE-Modus** wie gewünscht für die erste Schalterposition einrichten.
	- Der Modus Flugbereich (Fortgeschrittener) verwendet nicht die Selbstnivellierung. Das Flugzeug fliegt wie eine normale AS3X+ Konfiguration, seine Quer- und Längsneigung sind jedoch eingeschränkt.
	- Die Selbstnivellierung/Winkelabfrage sorgt dafür, dass das Flugzeug bei mittigem Steuerknüppel in den Horizontalflug zurückkehrt.
- e. Die Winkelbegrenzungen wie gewünscht für die erste Schalterposition einrichten. Diese Werte bestimmen, wie weit das Flugzeug in die Quer- oder Längsneigung gehen kann.
- f. Den Flugmodus-Schalter in die anderen Positionen bewegen. Ein Konfigurations-Bildschirm für SAFE-Modus und Winkelbegrenzungen wird für jeden Modus erscheinen. Für jeden Modus wie gewünscht den SAFE-Modus und die Winkelbegrenzungen konfigurieren.
- g. Nach dem gewünschten Konfigurieren aller Flugmodi für SAFE-Modus und Winkelbegrenzungen **Übernehmen** drücken.
- h. Einen Testflug mit dem Flugzeug durchführen, um die Konfiguration zu bestätigen.
- 3. Feineinstellung von SAFE Basics:
	- a. Einen Richtungstest der Steuerflächen und einen AS3X+ Reaktionstest durchführen. Sie können überprüfen, bei welchen Modi SAFE aktiviert ist, indem Sie den AS3X+ Test durchführen und dabei mit der

Horizontalfluglage beginnen.

- Das AS3X+ wird die Steueroberflächen als Reaktion auf die Drehbewegung bewegen und sie dann zur Mitte zurückkehren lassen, wenn die Drehung stoppt.
- SAFE (Selbstnivellierung) sorgt dafür, dass die Steueroberflächen ausgeschlagen bleiben, solange sich das Flugzeug in Quer- oder Längsneigung befindet.
- b. Einen Testflug mit dem Flugzeug durchführen, um die Konfiguration in jedem Flugmodus zu bestätigen.
- c. Wenn das Flugzeug schwankt, sofort die Geschwindigkeit senken und die Verstärkung reduzieren. Darauf achten, in welchem Flugmodus sich das Flugzeug befindet und um welche Achse es schwankt. Die grundlegenden Verstärkungswerte einer jeden Achse können nach der Landung separat in der Vorwärtsprogrammierung erhöht oder verringert werden.
- d. Die Verstärkungswerte für jede Achse innerhalb eines jeden Flugmodus abstimmen.

# Andere Einstellungen (Vorwärtsprogrammierung)

#### **Systemkonfiguration**

*Forward Programming [Vorwärtsprogrammierung] -> Other Settings [Andere Einstellungen]* wählen ->

a. Failsafe wählen: Jeden Kanal wählen und ihn auf "Preset" [Voreinstellen] oder "Hold Last" [Letzte Position halten] zuweisen. Wird für die Ausgabe ein anderer Kanal gewählt, so erscheint eine neue Gruppe von Einstellungen.

Capture Failsafe Positions [Erfassen der Failsafe-Positionen]: Den Steuerhebel in den gewünschten Failsafe-Positionen halten und Apply **[Anwenden]** wählen.

Die Kanalauswahl muss einzeln in der Vorwärtsprogrammierung eingerichtet werden, um die voreingestellten Position anzuwenden, oder jeder Kanal wird auf die letzte Position zurückkehren. Der erfasste Wert wird sich in der Position widerspiegeln, die für jeden Kanal angezeigt wird.

- b. Initiate Receiver Bind Mode[Bindungsmodus des Empfängers initiieren]: Bietet die Möglichkeit, den Empfänger in diesem Menü in den Bindungsmodus zu versetzen.
- c. Factory Reset [Werkseinstellung]: Diese Option wählen, um den Empfänger auf die Werkseinstellungen zurückzusetzen. Alle Einstellungen werden in dieser Auswahl gelöscht.
- d. Restore From Backup [Aus Backup wiederherstellen]: Diese Option wählen, um die im Backup gespeichert Model-Datei wiederherzustellen
- e. Save to Backup [Im Backup speichern]: Der AR8360T+ kann eine zweite Modellkonfigurationsdatei für das Backup speichern. Diese Option verwenden, wenn die vorhandenen Einstellungen gespeichert werden sollen, während Änderungen an den Einstellungen getestet werden.

Wenn das Fluggerät in Selbstausrichtung/Winkelabfrage fliegt, kehrt es in den Horizontalflug zurück, wenn sich die Querruder- und Höhenrudersteuerung auf Neutral befinden. Mit der Querruder- oder Höhenrudersteuerung kann bewirkt werden, dass das Flugzeug sich neigt, steigt oder in einen Sturzflug übergeht. Zudem bestimmt die Intensität mit der Steuerhebel bewegt wird die Fluglage des Flugzeugs. Die volle Kontrolle zu behalten, fordert die voreingestellten Neigungs- und Rollgrenzen des Flugzeugs heraus, führt aber nicht zu einem Überschreiten dieser Winkel. Beim Fliegen mit Selbstausrichtung/Winkelabfrage:

- Wird der Steuerhebel normalerweise in ausgelenkter Position gehalten, bei moderater bis voller Eingabe beim Querruder in Kurven.
- Um mit Selbstausrichtung/Winkelabfrage reibungslos zu fliegen, häufige Steuerungsänderungen vermeiden und das Korrigieren kleinerer Abweichungen möglichst vermeiden. Durchdachte Steuereingaben geben dem Flugzug den Befehl, in einem bestimmten Winkel zu fliegen und das Modell nimmt alle Anpassungen vor, um die Fluglage zu halten.
- Beim Fliegen mit Selbstausrichtung/Winkelabfrage besteht die Option zum Aktivieren von Gas zu Winkelabfrage Neigung. Durch Gas zu Neigung bestimmt Gas den Steigwinkel.
	- Vollgas führt dazu, dass das Flugzeug leicht die Nase anhebt und steigt.
	- Mittleres Gas hält das Flugzeug in der jeweiligen Flughöhe.
	- Geringes Gas führt dazu, dass das Flugzeug mit der Nase nach unten langsam sinkt.

WICHTIG: Die Höhen- und Querrudersteuerung auf Neutral stellen, und dann von Selbstausrichtung/Winkelabfrage in den AS3X+-Modus wechseln. Wird beim Umschalten in den AS3X+-Modus die Steuerung nicht neutralisiert, sind die für Selbstausrichtung/Winkelabfrage verwendeten Steuereingänge für den AS3X+-Modus zu groß und das Flugzeug reagiert sofort.

## Unterschiede zwischen Selbstausrichtung/Winkelabfrage und AS3X+-Modi

Dieser Abschnitt ist grundsätzlich präzise, berücksichtigt aber nicht die Fluggeschwindigkeit, den Ladezustand der Batterie und andere einschränkende Faktoren.

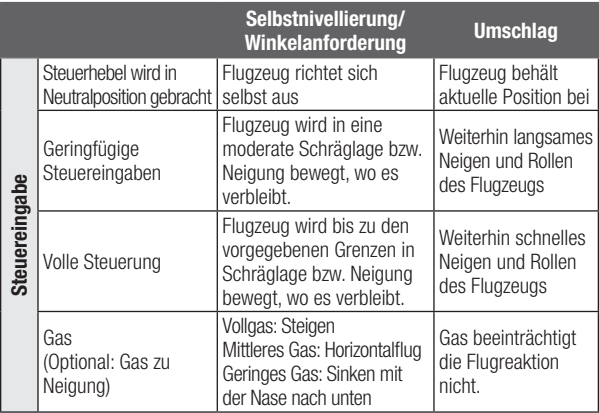

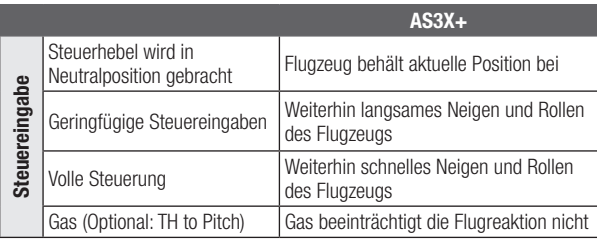

## Kanalbeschränkungen

Der AR630 kann bis zu sieben zusätzliche Kanäle für die AS3X+- und SAFE-Funktionen nutzen. Einen für die Flugmodus-Wahl, einen für den Panikmodus und bis zu fünf für die Verstärkung. Jeder Kanal bis 20 kann verwendet werden, der keine Steueroberfläche oder Gas für diese Funktionen ist, und Kanal 5 und 6 müssen nicht verwendet werden, wobei diese Kanäle und Anschlüsse auf dem Empfänger für die normale zugewiesene Servo-Steuerung offen bleiben. Jedoch kann eine Kanalbeschränkung auftreten, abhängig von der Anzahl der Kanäle auf dem Sender und der Anzahl der genutzten Kanäle auf dem Empfänger.

TIPP: Treten Kanalbeschränkungen aufgrund der Anzahl der Kanäle auf, so sind einige Optionen verfügbar;

- AR8360T+ kann ohne dem Flugmodus zugeordneten Kanal betrieben werden, jedoch sind nur die AS3X+-Optionen und nicht SAFE verfügbar.
- Es kann ein Modus zur Selbstausrichtung eingerichtet werden, der als Rettungsmodus fungiert, sodass ein separater Kanal nicht für den Panikmodus eingerichtet werden muss.
- AR8360T+ kann ohne zugeordneten Verstärkungskanal betrieben werden. Es können einfach nur feste Verstärkungswerte während der Konfiguration verwendet werden. Bei dieser Option muss das Fluggerät landen und das Menü der Vorwärtsprogrammierung zur Durchführung von Änderungen an der Verstärkung aufgerufen werden.

# Flight Log (Flugprotokoll)

Die Flugprotokolldaten können bei der Optimierung des Steuerlinks Ihres Flugzeugs helfen. Die Flugprotokolldaten werden auf telemetriefähigen Spektrum-Sendern angezeigt.

## Verwendung des Flight Logs

A – Schwankungen der Empfangsfeldstärke am Empfänger

L – Schwankungen der Empfangs-<br>feldstärke am Funkempfänger

B – Schwankungen der Empfangsfeldstärke am Funkempfänger

 $F -$  Paketverluste  $H -$  Halten

 $R$  – Für AR8360T+ nicht verfügbar

## Schwankungen der Empfangsfeldstärke (Fading)

Fading steht für den Verlust von einem Bit Information an einem Empfänger. Fading wird genutzt, um die Leistung des Empfängers zu bewerten (Jeder individuale Empfänger auf einem MultiLink-Empfänger). Wird ein Fading-Wert höher als die anderen Werte angezeigt, den Empfänger überprüfen oder neu positionieren, um die Funkverbindung zu optimieren.

## **Paketverlust**

Ein Paketverlust tritt auf, wenn ein komplettes Datenpaket verloren geht. Ein einzelner Paketverlust verursacht keinen Kontrollverlust, Paketverluste sollten jedoch überwacht werden. In der Luft sind bis zu 100 Paketverluste pro Flugminute normal. Am Boden ist die Anzahl an Paketverlusten höher, da das Signal durch Schmutz und Feuchtigkeit verschlechtert wird.

## Halten

Es kommt zu einem Halten, wenn 45 aufeinanderfolgende Paketverluste auftreten. Dies dauert etwa eine Sekunde, der Empfänger schaltet hierbei die Kanalausgänge auf die Failsafe-Einstellungen. Tritt jemals ein Halten auf, ist das System unbedingt erneut zu prüfen und jede Komponente zu kontrollieren. Zeigt das System ein Halten an, ist die Ursache zu ermitteln und das Problem vor einem erneuten Flug zu beheben.

Es ist normal, dass beim Aus- und erneuten Einschalten des Senders ein Halten protokolliert wird.

WICHTIG: Das Spektrum Flight Log (SPM9540) ist nicht mit den AR8360T+-Empfängern kompatibel.

# Testen der Reichweiten

Vor jedem Flug ist es wichtig, insbesondere bei einem neuen Modell, einen Reichweitentest durchzuführen. Alle Spektrum-Flugzeug-Empfänger enthalten ein System zum Testen der Reichweiten, das die Ausgangsleistung verringert und einen Reichweitentest ermöglicht.

- 1. Bleibt das Modell am Boden, 100 Fuß (ca. 30 Meter) entfernt davon aufstellen.
- 2. Mit dem Sender in normaler Flugposition vor das Modell stellen und Ihren Sender in Reichweitentest-Modus schalten.
- 3. Im Reichweitentest sollte das Modell in einer Entfernung von 100 Fuß vollständig steuerbar sein.
- 4. Bei Problemen mit der Steuerung, die Flugschreiber-Daten überprüfen, um den Sender neu zu positionieren, und den Reichweitentest wiederholen.
- 5. Bleiben die Probleme mit der Steuerung bestehen, hilft die Produktsupport-Abteilung von Horizon weiter.

## Erweiterter Reichweitentest

Ein Spektrum-Sender mit Telemetrie ist für den erweiterten Reichweitentest erforderlich. Dieser Test wird bestätigen, ob der AR8360T+ für die Anwendung ausreichend ist. Dieser erweiterte Reichweitentest ermöglicht die Überprüfung der Leistung des Funksystems in verschiedenen Richtungen, um nach das Steuersignal beeinträchtigende Reflexionen oder Schatten zu suchen.

- 1. Rund 100 Fuß vom Modell entfernt aufstellen.
- 2. Mit dem Sender in normaler Flugposition vor das Modell stellen und Ihren Sender in Reichweitentest-Modus schalten.
- 3. Das Modell von einem Helfer in verschiedenen Ausrichtungen positionieren lassen (Nase oben, Nase unten, Nase zum Sender, Nase weg vom Sender usw.).
- 4. Jede mögliche Richtung, auf die das Fluggerät während des Flugs treffen könnte, für etwa eine Minute testen.
- DE
	- 5. Die Telemetrie auf dem Sender beobachten. Darauf achten, ob bei bestimmten Ausrichtungen die Werte ansteigen oder Paketverlustwerte auftreten.
	- 6. Den Empfänger von leitfähigen Materialien noch weiter weg positionieren, als notwendig ist.
	- 7. Um zu prüfen, ob zufriedenstellende Ergebnisse erzielt werden, erneut testen.
	- 8. Bei Bedarf wiederholen.

## Nach einer Minute sollte der erweiterte Test folgende Ergebnisse liefern:

- $H 0x$  Halten
- F weniger als 10 Paketverluste
- A Fading normalerweise unter 100.

Bei komplexeren Fluggeräten, die viele leitfähige Materialien enthalten (z. B. turbinenbetriebene Düsenflugzeuge, maßstabsgetreue Fluggeräte mit metallisiertem Finish, Fluggeräte mit großen Li-Po-Akkus, Fluggeräte mit Rümpfen aus Kohlenstofffasern usw.) empfehlen wir einen anderen Spektrum-Empfänger mit längeren Antennen und/oder einen Empfänger, der Funkempfänger (MultiLink-Technologie) unterstützt.

# Konfiguration des Handstart-Assistenten (HSA)

Folgende Voraussetzungen bestehen für Konfiguration des HSA:

- Erstkonfiguration abgeschlossen
- Erstkonfiguration von SAFE abgeschlossen
- Fertig konfigurierter Flugmodus, der mit SAFE Winkelabfrage feineingestellt wurde

## Vorgehensweise bei der Konfiguration

- 1. Rufen Sie mit eingeschaltetem und gebundenem Empfänger die Vorwärtsprogrammierung auf.
- 2. Wechseln Sie in der Vorwärtsprogrammierung zu *Kreiseleinstellungen > Systemkonfiguration > Handstart-Assistent*.
- 3. Konfigurieren Sie die Parameter auf dieser Seite wie folgt. Abgesehen vom HSA-Flugmodus sind die meisten Voreinstellungen eine gute Grundlage.
	- a. HSA-Flugmodus: Weisen Sie einen konfigurierten Flugmodus zu, der bei aktivierter SAFE Winkelabfrage feineingestellt wurde. Mit den höchstmöglichen SAFE Verstärkungen für diesen Flugmodus werden die besten Ergebnisse erzielt, das heißt, das Modell erreicht den gewünschten Steigwinkel und nivelliert sich selbst gegen das Propellerdrehmoment oder nach schlechten Starts.
	- b. Schwellenwert der G-Kraft: Der Standardwert von 1,5 G ist ein guter Ausgangswert. Wenn der Handstart den HSA nicht richtig aktiviert, verringern Sie diesen Wert. Erhöhen Sie diesen Wert, wenn eine geringere Empfindlichkeit gewünscht ist. Der in den Telemetriedaten des Senders angegebene Maximalwert der G-Kraft für die X-Achse ist ein guter Anhaltspunkt zum Einschätzen der beim Start erreichten Beschleunigung.
	- c. Schwellenwert der Gaszufuhr: Erforderliche Gaszufuhr in Prozent beim Startvorgang, damit HSA aktiviert wird. Der Wert sollte der minimalen Gaszufuhr entsprechen, die normalerweise vor dem Handstart des Modells gegeben wird.
- e. Nick-Versatz: Aufnick-Winkel in Grad, der bei der Aktivierung des HSA angewendet wird.
- 4. Wenn Sie die HSA-Konfiguration abgeschlossen haben, gehen Sie zurück zum Menü *Kreiseleinstellungen*.
- 5. Rufen Sie die F-Modus-Konfiguration auf und wählen Sie Weiter, um zur nächsten Seite zu wechseln.
- 6. Mit der Option **Handstart-Assistent** wird bestimmt, in welchen Flugmodi der HSA aktiviert ist. Setzen Sie diese Option für alle Flugmodi, in denen ein Handstart infrage kommt, auf Aktiv.

## Test und Betrieb des Handstart-Assistenten

Um den Handstart-Assistenten zu verwenden, müssen folgende Bedingungen erfüllt sein:

- Das Modell muss frisch gebootet sein. Der HSA ist nach dem ersten Booten immer betriebsbereit.
- Nachdem das Modell den HSA während des Flugs aktiviert hat, kann er in den Bereitschaftszustand zurückkehren, wenn folgende Bedingungen erfüllt sind:
	- Die Gaszufuhr ist unter 5 %.
	- Das Modell bleibt 2 Sekunden lang in völligem Stillstand (Gaszufuhr muss dabei unter 5 % bleiben).

Führen Sie folgende Handlungsschritte aus, um den Handstart-Assistenten zu aktivieren:

- 1. Den Flugmodus auf einen Flugmodus mit aktiviertem HSA einstellen.
- 2. Die Gaszufuhr über den in der HSA-Konfiguration eingegebenen Schwellenwert steigern.
- 3. Das Modell starten.

Wenn der HSA ordnungsgemäß aktiviert ist, sollte das Modell sich automatisch entlang der Rollachse ausrichten und für die konfigurierte Zeitspanne im Aufnick-Winkel steigen.

Wenn diese Zeitspanne zu Ende ist, sollte das Modell wieder zurück in den Normalbetrieb des aktuell gewählten Flugmodus wechseln.

Wenn der HSA sich nicht aktiviert, verringern Sie den **Schwellenwert der G-Kraft** in den HSA-Einstellungen.

# Glossar

Winkelbegrenzungen: Nur in SAFE Modi verfügbar; diese Werte legen die Grenzen für Quer- und Längsneigung fest.

AS3X+: Stabilisierungstechnologie, die Wind und Turbulenzen abdämpft. AS3X+ ist für fortgeschrittene Flieger konzipiert und besitzt keine Selbstnivellierungsfunktion.

Brownout: Wenn die Stromversorgung des Empfängers unter 3,5 Volt fällt, hat der Empfänger nicht mehr genügend Energie für den Betrieb und der daraus resultierende Kontrollverlust wird als Brownout bezeichnet. Ein Brownout entsteht durch eine unzureichende Stromversorgung des Empfängers; es handelt sich also um eine Störung außerhalb des Empfängers. Flugmodi im Empfänger: Damit wird festgelegt, in welchen Stabilitätsmodi das Flugzeug operiert. Alle dazugehörigen Stabilitätsfunktionen zum Einstellen der Flugstabilität können je Flugmodus im Empfänger angepasst werden (Grundlegende Verstärkung, Priorität, Steuerkurs usw.).

**Flugmodi im Sender:** Zum Regeln und Einstellen von Geschwindigkeiten, Exponentialen, Sprach-/Ton-Ausgang und anderen senderbasierten Konfigurationen.

Vorwärtsprogrammierung: Programmierung vom Sender aus direkt auf dem Empfänger. Der Empfänger hat alle Bildschirme, Menüs und Einstellungen in seinem internen Speicher. Der Empfänger verwendet die Telemetrieverbindung zum Sender für die Schnittstelle, die Bildschirme und Schaltflächen.

Verstärkung: Wert für die Stärke der Kreiselreaktion im Verhältnis zu den Bewegungen des Modells aufgrund externer Kräfte. Je niedriger der Wert, desto geringer die Reaktion des Kreisels. Je höher der Wert, desto stärker die Reaktion des Kreisels. Ist der Wert zu hoch, kommt es zu Oszillationen in der jeweiligen Flugachse.

Verstärkungsempfindlichkeit: Multipliziert den AS3X+ Verstärkungswert und ermöglicht so einen höheren oder niedrigeren Verstärkungsbereich, falls der anfängliche Verstärkungsbereich von 0 bis 100 % für das Modell nicht geeignet ist. Die verfügbaren Werte sind 0,25-fach, 0,5-fach, 1-fach, 2-fach und 4-fach.

Steuerkurs: Eine optionale Funktion von AS3X+. Der Steuerkurs hält das Flugzeug in seiner Fluglage, wenn die Steuerung ruhig ist. Diese Funktion ist keine Funktion zur Selbstnivellierung. Sie sorgt nur dafür, dass das Flugzeug genau Kurs hält.

Viel Gas zu Neigung: Diese Einstellung definiert den Winkel, mit dem das Flugzeug steigen wird, wenn die tatsächliche Gaszufuhr über die Hälfte der maximalen Gaszufuhr steigt. Sie ist nur in den Selbstnivellierungsmodi verfügbar.

Wenig Gas zu Neigung: Diese Einstellung definiert den Winkel, mit dem das Flugzeug sinken wird, wenn die tatsächliche Gaszufuhr unter die Hälfte der maximalen Gaszufuhr sinkt. Sie ist nur in den Selbstnivellierungsmodi verfügbar.

Oszillation: Manchmal als Wackeln bezeichnet, ist dies eine schnelle Vor- und Rückwärtsbewegung ähnlich einer Vibration, die wie ein Flattern erscheint. Sie kann entlang jeder Achse entstehen, also der Roll-, Nick- und Gierachse. Sie tritt am ehesten auf einer Achse und nicht allen drei auf.

**Überschreitung:** Wenn das Stabilisierungssystem Korrekturen durchführt, so ist dies ein Balanceakt. Ist die Reaktion zu stark, geht das System über den Punkt, an dem es stoppen sollte. Dies wird Überschreitung genannt.

Panikmodus: Manchmal als Rettungsmodus bezeichnet, ist der Panikmodus ein SAFE Stabilitätsmodus, der das Flugzeug von jeder Fluglage in einen Horizontalflug zurückbringen kann. Wird normalerweise einem Taster zugewiesen.

Priorität: Reduziert die Verstärkung basierend auf den Steuerknüppelsignalen. Je höher das Steuerknüppelsignal ist, desto geringer ist die Verstärkung. Dadurch wird verhindert, dass die AS3X+ die Benutzereingaben beeinträchtigt. Die Werte reichen von 0 bis 200, wobei der Standardwert 140 beträgt.

SAFE Flugbereich: (Fortgeschrittenenmodus) Stabilisierungstechnologie, 44

die AS3X+ nutzt, um eine normale Flugleistung bereitzustellen, aber mit begrenzter Quer- und Längsneigung, um zu verhindern, dass das Flugzeug in extreme Fluglagen gerät.

SAFE Selbstnivellierung/Winkelabfrage: Stabilisierungstechnologie. die dafür sorgt, dass das Flugzeug bei mittigem Steuerknüppel in den Horizontalflug zurückkehrt.

SRXL2: Bidirektionales Kommunikationsprotokoll, das die Kommunikation von Digitalgeräten über ein Einzelsignalkabel ermöglicht.

Stopp-Sperr-Verhältnis: Ermöglicht es dem Benutzer, die Stoppreaktion des Modells feineinzustellen, ohne die Kreiselverstärkung/Leistung reduzieren zu müssen. Niedrige Werte verringern die vom Kreisel ausgelöste Stoppreaktion, wenn der Steuerknüppel wieder in die Mittelposition gestellt wird. Höhere Werte erhöhen die Wirkung des Kreisels bei Stopps. Ein zu hoher Wert kann selbst bei geringen Kreiselverstärkungen zu Sprüngen/Oszillationen führen, wenn der Steuerknüppel wieder in die Mittelposition gestellt wird.

Stopp-Freigabe-Verhältnis: Behält die Reaktion/Leistung des Kreisels bei, wenn schnelle, kleine Steuerknüppel-Bewegungen gemacht werden. Ein zu niedriger Wert kann zu einem exponentiellen Effekt führen, da eine Steuerknüppel-Bewegung die Wirkung des Kreisels nicht sofort verringert. Ein zu hoher Wert kann dazu führen, dass die Verstärkung bei einer kurzen/schnellen Bewegung des Steuerknüppel schnell verschwindet und dass sich die Gesamtverzögerung für das Modell erhöht, wenn der Steuerknüppel nach einer schnellen Bewegung wieder in die Mittelposition gestellt wird. Gasabschaltung: Deaktiviert die Funktion des Gasknüppels

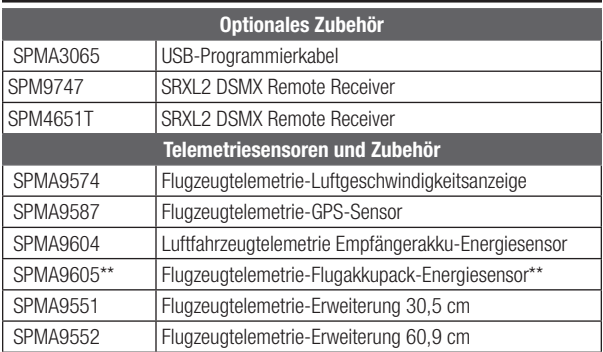

# Optionales Zubehör

\*\*Für die Verwendung mit Elektrostrom-Akkus, die von dem/den Empfänger-Akku(s) getrennt sind.

# AS3X+ Fehlerbehebung

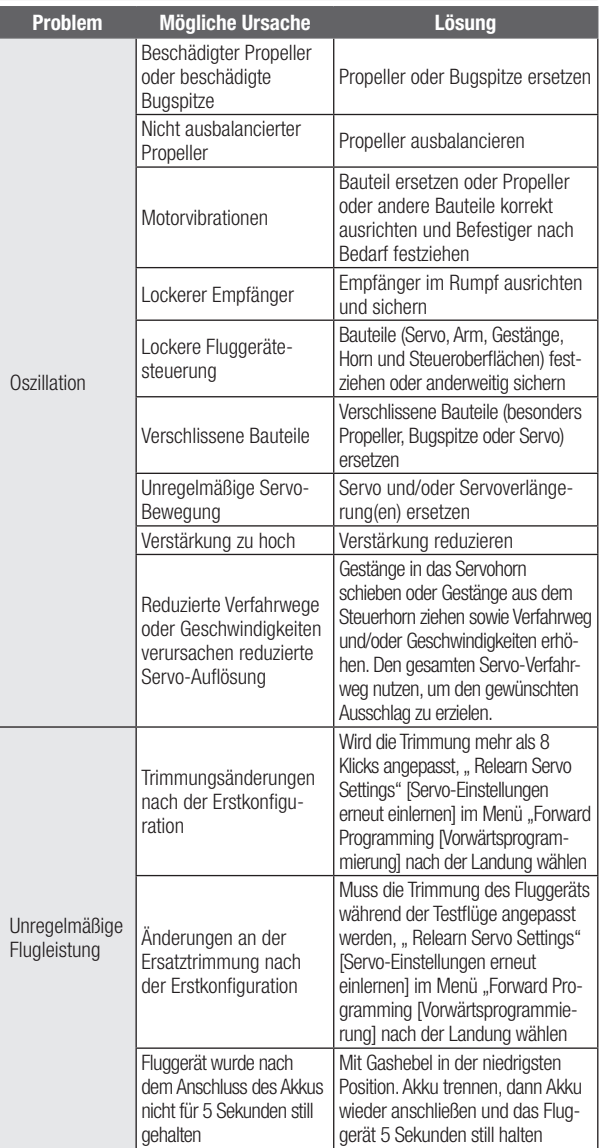

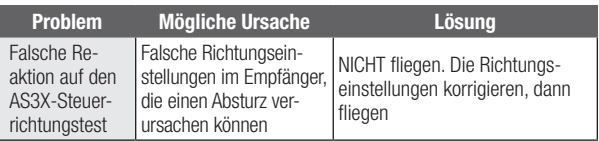

# Anleitung zur Fehlerbehebung

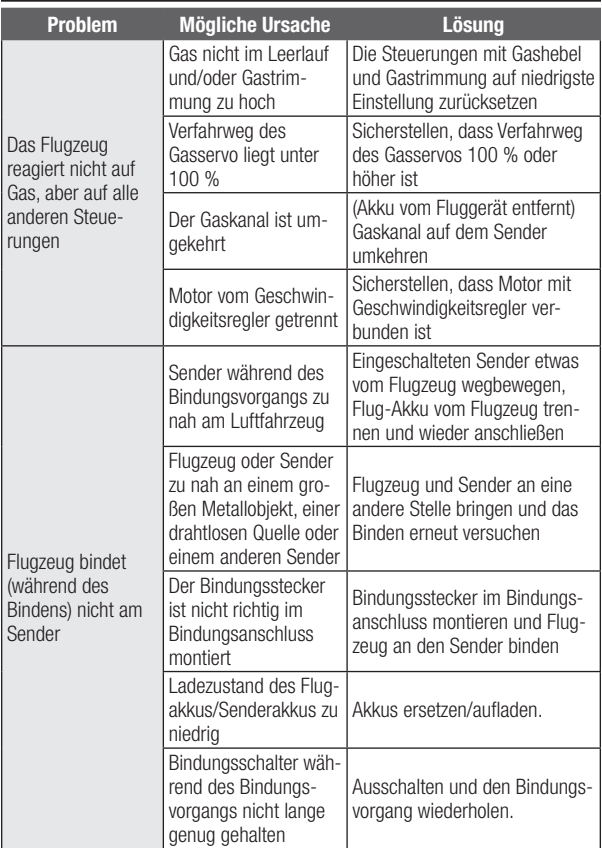

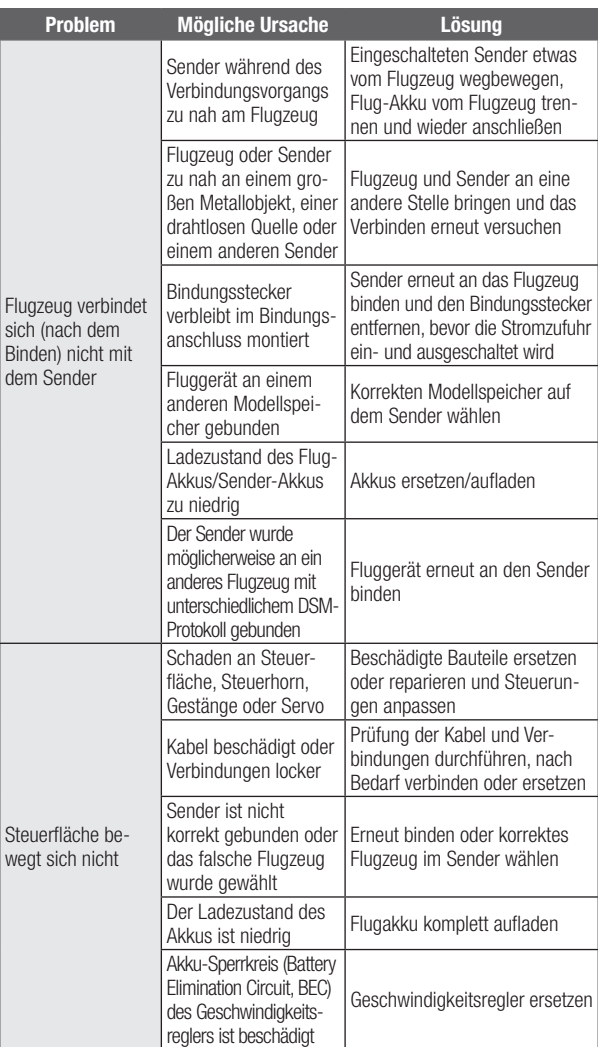

# Garantie und Service Informationen

## Garantiezeitraum

Exklusive Garantie ¬ Horizon Hobby LLC (Horizon) garantiert, dass das gekaufte Produkt frei von Material- und Montagefehlern ist. Der Garantiezeitraum entspricht den gesetzlichen Bestimmung des Landes, in dem das Produkt erworben wurde. In Deutschland beträgt der Garantiezeitraum 6 Monate und der Gewährleistungszeitraum 18 Monate nach dem Garantiezeitraum.

### Einschränkungen der Garantie

(a) Die Garantie wird nur dem Erstkäufer (Käufer) gewährt und kann nicht übertragen werden. Der Anspruch des Käufers besteht in der Reparatur oder dem Tausch im Rahmen dieser Garantie. Die Garantie erstreckt sich ausschließlich auf Produkte, die bei einem autorisierten Horizon Händler erworben wurden. Verkäufe an dritte werden von dieser Garantie nicht gedeckt. Garantieansprüche werden nur angenommen, wenn ein gültiger Kaufnachweis erbracht wird. Horizon behält sich das Recht vor, diese Garantiebestimmungen ohne Ankündigung zu ändern oder modifizieren und widerruft dann bestehende Garantiebestimmungen.

(b) Horizon übernimmt keine Garantie für die Verkaufbarkeit des Produktes, die Fähigkeiten und die Fitness des Verbrauchers für einen bestimmten Einsatzzweck des Produktes. Der Käufer allein ist dafür verantwortlich, zu prüfen, ob das Produkt seinen Fähigkeiten und dem vorgesehenen Einsatzzweck entspricht.

(c) Ansprüche des Käufers ¬ Es liegt ausschließlich im Ermessen von Horizon, ob das Produkt, bei dem ein Garantiefall festgestellt wurde, repariert oder ausgetauscht wird. Dies sind die exklusiven Ansprüche des Käufers, wenn ein Defekt festgestellt wird. Horizon behält sich vor, alle eingesetzten Komponenten zu prüfen, die in den Garantiefall einbezogen werden können. Die Entscheidung zur Reparatur oder zum Austausch liegt nur bei Horizon. Die Garantie schließt kosmetische Defekte oder Defekte, hervorgerufen durch höhere Gewalt, falsche Behandlung des Produktes, falscher Einsatz des Produktes, kommerziellen Einsatz oder Modifikationen irgendwelcher Art aus.

Die Garantie schließt Schäden, die durch falschen Einbau, falsche Handhabung, Unfälle, Betrieb, Service oder Reparaturversuche, die nicht von Horizon ausgeführt wurden aus. Rücksendungen durch den Käufer direkt an Horizon oder eine seiner Landesvertretung bedürfen der Schriftform.

## Schadensbeschränkung

Horizon ist nicht für direkte oder indirekte Folgeschäden, Einkommensausfälle oder kommerzielle Verluste, die in irgendeinem Zusammenhang mit dem Produkt stehen verantwortlich, unabhängig ab ein Anspruch im Zusammenhang mit einem Vertrag, der Garantie oder der Gewährleistung erhoben werden. Horizon wird darüber hinaus keine Ansprüche aus einem Garantiefall akzeptieren, die über den individuellen Wert des Produktes hinaus gehen. Horizon hat keinen Einfluss auf den Einbau, die Verwendung oder die Wartung des Produktes oder etwaiger Produktkombinationen, die vom Käufer gewählt werden. Horizon übernimmt keine Garantie und akzeptiert keine Ansprüche für in der folge auftretende Verletzungen oder Beschädigungen. Mit der Verwendung und dem Einbau des Produktes akzeptiert der Käufer alle aufgeführten Garantiebestimmungen ohne Einschränkungen und Vorbehalte.

Wenn Sie als Käufer nicht bereit sind, diese Bestimmungen im Zusammenhang mit der Benutzung des Produktes zu akzeptieren, werden Sie gebeten, dass Produkt in unbenutztem Zustand in der Originalverpackung vollständig bei dem Verkäufer zurückzugeben.

## DE

#### Sicherheitshinweise

Dieses ist ein hochwertiges Hobby Produkt und kein Spielzeug. Es muss mit Vorsicht und Umsicht eingesetzt werden und erfordert einige mechanische wie auch mentale Fähigkeiten. Ein Versagen, das Produkt sicher und umsichtig zu betreiben kann zu Verletzungen von Lebewesen und Sachbeschädigungen erheblichen Ausmaßes führen. Dieses Produkt ist nicht für den Gebrauch durch Kinder ohne die Aufsicht eines Erziehungsberechtigten vorgesehen. Die Anleitung enthält Sicherheitshinweise und Vorschriften sowie Hinweise für die Wartung und den Betrieb des Produktes. Es ist unabdingbar, diese Hinweise vor der ersten Inbetriebnahme zu lesen und zu verstehen. Nur so kann der falsche Umgang verhindert und Unfälle mit Verletzungen und Beschädigungen vermieden werden.

#### Fragen, Hilfe und Reparaturen

Ihr lokaler Fachhändler und die Verkaufstelle können eine Garantiebeurteilung ohne Rücksprache mit Horizon nicht durchführen. Dies gilt auch für Garantiereparaturen. Deshalb kontaktieren Sie in einem solchen Fall den Händler, der sich mit Horizon kurz schließen wird, um eine sachgerechte Entscheidung zu fällen, die Ihnen schnellst möglich hilft.

#### Wartung und Reparatur

Muss Ihr Produkt gewartet oder repariert werden, wenden Sie sich entweder an Ihren Fachhändler oder direkt an Horizon. Rücksendungen / Reparaturen werden nur mit einer von Horizon vergebenen RMA Nummer bearbeitet. Diese Nummer erhalten Sie oder ihr Fachhändler vom technischen Service. Mehr Informationen dazu erhalten Sie im Serviceportal unter www. Horizonhobby.de oder telefonisch bei dem technischen Service von Horizon.

Packen Sie das Produkt sorgfältig ein. Beachten Sie, dass der Originalkarton in der Regel nicht ausreicht, um beim Versand nicht beschädigt zu werden. Verwenden Sie einen Paketdienstleister mit einer Tracking Funktion und Versicherung, da Horizon bis zur Annahme keine Verantwortung für den Versand des Produktes übernimmt. Bitte legen Sie dem Produkt einen Kaufbeleg bei, sowie eine ausführliche Fehlerbeschreibung und eine Liste aller eingesendeten Einzelkomponenten. Weiterhin benötigen wir die vollständige Adresse, eine Telefonnummer für Rückfragen, sowie eine Email Adresse.

#### Garantie und Reparaturen

Garantieanfragen werden nur bearbeitet, wenn ein Originalkaufbeleg von einem autorisierten Fachhändler beiliegt, aus dem der Käufer und das Kaufdatum hervorgeht. Sollte sich ein Garantiefall bestätigen wird das Produkt repariert oder ersetzt. Diese Entscheidung obliegt einzig Horizon Hobby.

#### Kostenpflichtige Reparaturen

Liegt eine kostenpflichtige Reparatur vor, erstellen wir einen Kostenvoranschlag, den wir Ihrem Händler übermitteln. Die Reparatur wird erst vorgenommen, wenn wir die Freigabe des Händlers erhalten. Der Preis für die Reparatur ist bei Ihrem Händler zu entrichten. Bei kostenpflichtigen Reparaturen werden mindestens 30 Minuten Werkstattzeit und die Rückversandkosten in Rechnung gestellt. Sollten wir nach 90 Tagen keine Einverständniserklärung zur Reparatur vorliegen haben, behalten wir uns vor, das Produkt zu vernichten oder anderweitig zu verwerten.

ACHTUNG: Kostenpflichtige Reparaturen nehmen wir nur für Elektronik und Motoren vor. Mechanische Reparaturen, besonders bei Hubschraubern und RC-Cars sind extrem aufwendig und müssen deshalb vom Käufer selbst vorgenommen werden.

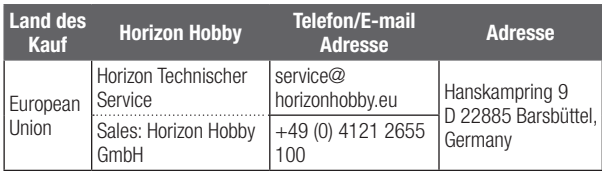

# EU Konformitätserklärung

## EU Konformitätserklärung

Spektrum AR8360T+ Telemetry Receiver (SPM-1033): Hiermit erklärt Horizon Hobby, LLC, dass das Gerät den folgenden

Richtlinien entspricht: EU-Richtlinie über Funkanlagen 2014/53/ EU; RoHS 2-Richtlinie 2011/65 / EU; RoHS 3-Richtlinie - Änderung 2011/65 /

EU-Anhang II 2015/863.

Der vollständige Text der EU-Konformitätserklärung ist unter folgender Internetadresse abrufbar: https://www.horizonhobby.com/content/supportrender-compliance.

### Drahtloser Frequenzbereich / Drahtlose Ausgangsleistung:

**Frequency Band: 2404 – 2476 MHz** Max EIRP: 19.42dBm

#### Offizieller EU-Hersteller:

Horizon Hobby, LLC 2904 Research Road Champaign, IL 61822 USA

### Offizieller EU-Importeur:

Horizon Hobby, GmbH Hanskampring 9 22885 Barsbüttel Germany

#### WEEE-HINWEIS:

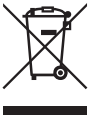

Dieses Gerät ist gemäß der Europäischen Richtlinie 2012/19/EU über Elektro- und Elektronik-Altgeräte (WEEE) gekennzeichnet. Dieses Symbol weist darauf hin, dass dieses Produkt kein normaler Haushaltsabfall ist, sondern in einer entsprechenden Sammelstelle für Elektro- und Elektronik-Altgeräte entsorgt werden muss.

# **ANI**<br>SPEKTRUM.

© 2024 Horizon Hobby, LLC. DSM, DSM2, DSMX, SAFE, AS3X, Spektrum Airware, SRXL2, SmartSafe, Hangar 9 and the Horizon Hobby logo are trademarks or registered trademarks of Horizon Hobby, LLC. The Spektrum trademark is used with permission of Bachmann Industries, Inc. All other trademarks, service marks and logos are property of their respective owners. US 7,391,320. US 9,056,667. US 9,753,457. US 9,930,567. US 10,078,329. US 10,419,970. US 10,849,013. Updated 05/24 SPM-1033 921702.1